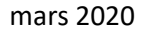

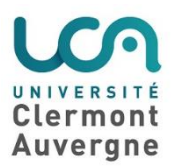

## **Exporter une banque de questions Moodle d'un cours vers un autre**

Une banque de questions est liée à un cours et il peut être utile de la récupérer pour utiliser certaines de ses questions dans un autre cours. Voci

## **1/ Ouvrir le cours n°1 (source)**

Accéder à sa "**Banque de questions**"

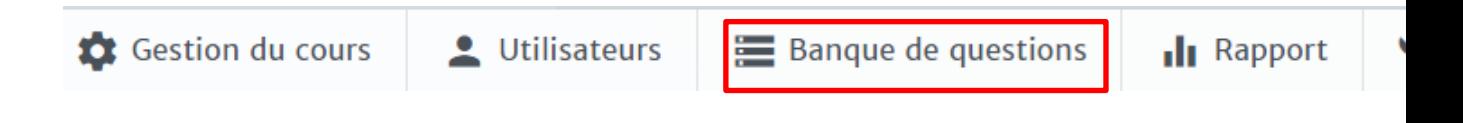

Cliquer sur "**Exporter**" (plusieurs formats possibles), nous vous conseillons le format Moodle XML ou GIFT.

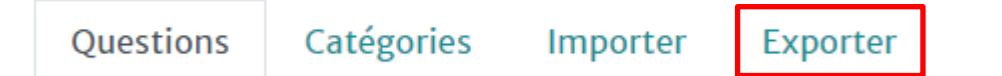

Les questions sont exportées dans un fichier .xml. Il est automatiquement versé dans la rubrique "**Téléchargements**" de votre navigateur.

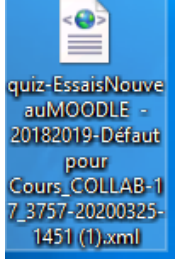

## **2/ Ouvrir le cours n°2 (destination)**

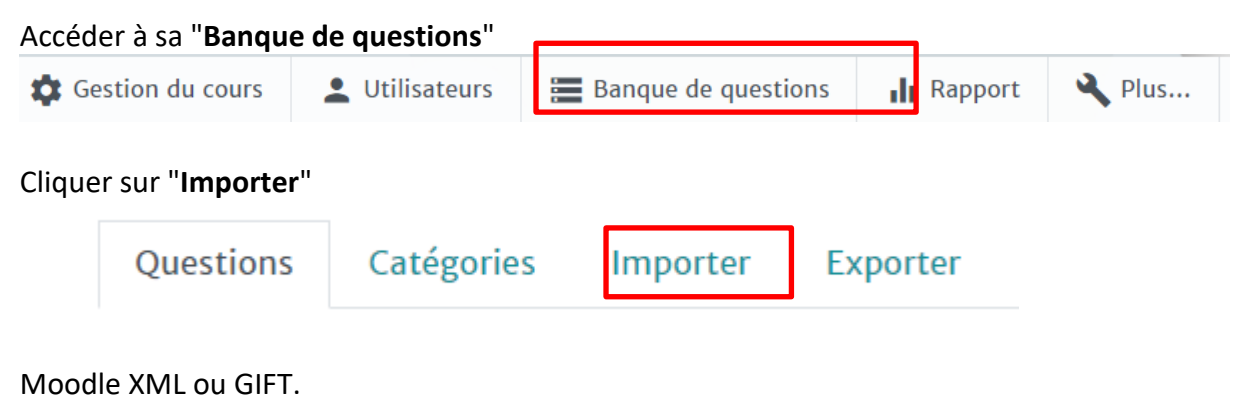

Glisser déposer votre fichier dans la fenêtre d'importation.

Importation Cliquer sur